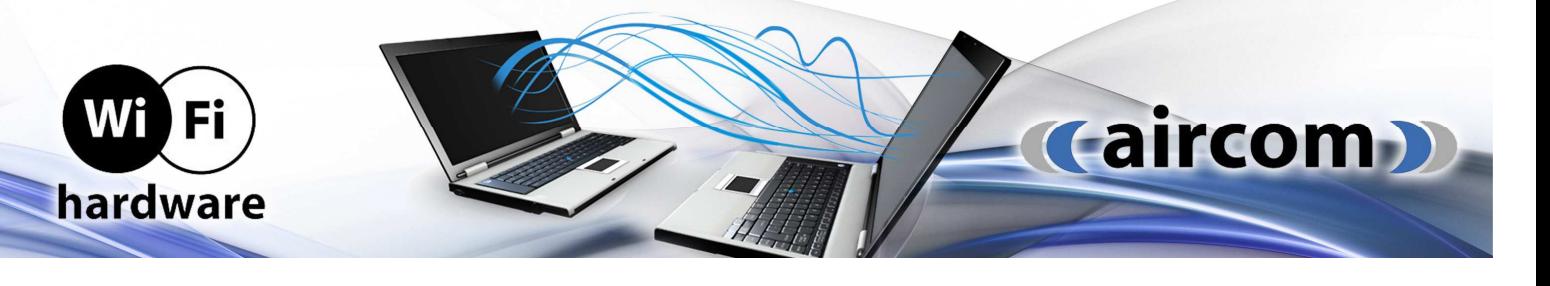

## **NÁVOD K OBSLUZE**

UBNT airmax M5 série

( NanoStation | LocoStation | NanoBridge | AirGrid | Rocket | Bullet | AirCam )

Nastavování jednotek probíhá prostřednictvím webové administrace v instalovaném operačním systému výrobce - AirOS.

## **Instalace**

- 1. Jednotku připevněte na stožár nebo konzoli a nasměrujte
- 2. Ke konektoru RJ45 připojte UTP kabel
- 3. Na druhém konci UTP kabel zapojte do PoE injektoru výstup je označen PoE
- 4. Do vstupu LAN na PoE injectoru připojte druhý UTP kabel pro spojení s počítačem
- 5. Do vstupu DC připojte AC/DC adaptér (dodávaný či s odpovídajícími hodnotami na vstupu)

## **Provoz**

Jednotky používají pro provoz síťový operační systém AirOS, který je lokalizován do češtiny. Konfigurace probíhá přes webové rozhraní:

- **o** do prohlížeče zadejte adresu: 192.168.1.20
- **o** přihlašovací jméno: ubnt
- **o** přihlašovací heslo: ubnt

Vyberte zemi a zvolte preferovaný jazyk, dále zatrhněte souhlas s uživatelskými podmínkami (odborná instalace za použití stíněné ethernetové kabeláže s korektním uzemněním tak, aby se na zařízení v případě závady vztahovala záruka – na zařízení poškozená elektrostatickým přepětím vyrobce záruku nevztahuje, dále odpovědnost za provozování v souladu s příslušnými lokálními regulativy pro provoz v daném kmitočtovém spektru) a kliknutím Login potvrďte vstup do administračního prostředí AirOS.

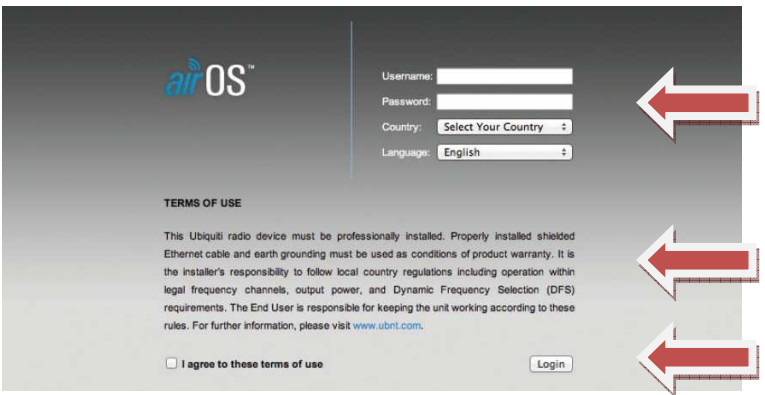

Odpovědností uživatele je ve webovém rozhraní nastavit výstupní výkon, tak aby v součtu se ziskem použité antény nepřesahoval max. povolené hodnoty dle všeobecného oprávnění č. VO-R/12/08.2005-6.

Pro pokročilá nastavení systému AirOS a můžete využít podrobný originální anglický manuál či technickou podporu výrobce: http://www.ubnt.com/support